4.รอเข้าเรีย รี นได้เลย!!

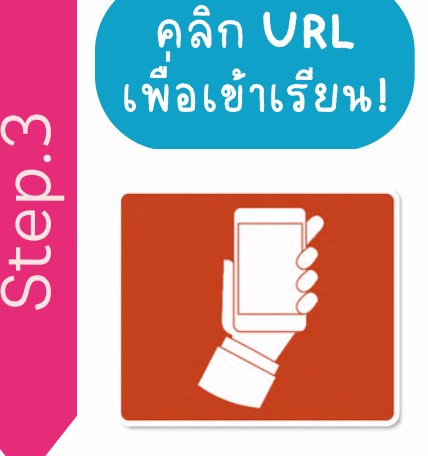

**Start Lesson** 

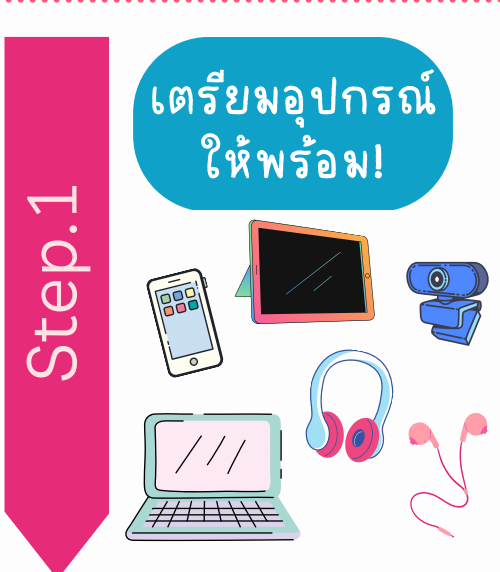

1.เตรีย รี มอุปกรณ์การเรีย รี นให้พร้อม สามารถเรียนได้ทั้งบน Smartphone, Tablet, Laptop หรือ รื คอมพิวเตอร์

2.จำเป็นต้องเปิดกล้องเพื่อเรียนและแนะนำให้ใช้หูฟัง หรืออยู่ในพื้นที่ปิดที่ไม่มีเสียงรอบข้างรบกวน

3.จำเป็น<u>ต้องดาวน์โหลด ZOOM</u> ลงในอุปกรณ์ของคุณ ก่อนเรียนและต้องสมัคร/เข้าสู่ระบบ **zoom** ก่อน

โหลด ZOOM สำหรับมือถือได้ที่ App Store/Play Store (คอมพิวเตอร์โหลดได้ที่ http://www.zoom.us/)

1.เข้าสู่ระบบด้วยอีเมลและเบอร์โทรศัพท์ที่ใช้สมัคร จากเมนู Member Login หรือจาก url ด้านล่าง [https://nova-th.com/th/reserve\\_eng/login.php](https://nova-th.com/th/reserve_eng/login.php)

2.กดุ "จองเวลาเรียน" หรือ "Reserve" จากนั้นเลือกภาษาที่ต้องการเรียน และเลือกคอร์สุที่ต้องการเข้าเรียน ต้  $\boldsymbol{*}$ คาบทดลองเรียน ให้เลือกคำว่า demo ก่อนเลือกคอร์ส

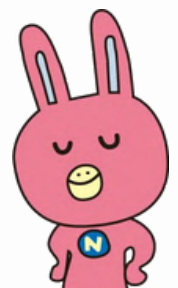

3.เลือกวันและเวลาที่ต้องการเรียน ใต้ชื่ออาจารย์ผู้สอนที่ต้องการ  $\bigstar$ เวลาที่สามารถจองได้จะเป็นสีชมพู (เวลาในระบบคือเวลาเริ่มคาบเรียน) \*อาจารย์บางท่านที่ยังไม่ได้อัปเดตรูปภาพ จะแสดงรูปเป็นตัวกระต่ายมาสคอตของสถาบันฯ เป็นการชั่วคราว

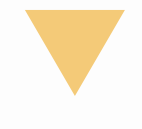

1.เข้าสู่ระบบก่อนเวลาเรียนที่จองไว้ประมาณ 3-5 นาที

2.กดปุ่ม "คลิกที่นี่เพื่อเข้าเรียน" หรือ "Start Lesson"

3.กดคำว่า "ZOOM" ที่อยู่ตรงกับวันแ<mark>ละ</mark> เวลาของคาบเรียนที่จองไว้

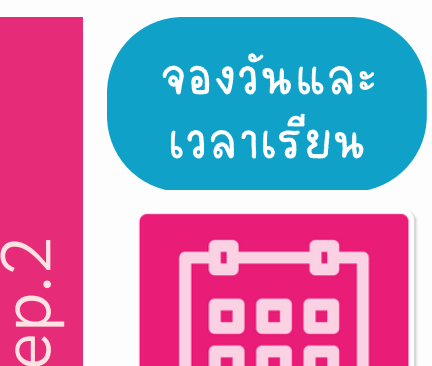

**Reserve** 

ၯ  $\bm{\mathop{\mapsto}}$  $\mathbf 0$ 

> \*เนื่อนื่ งจากเป็นป็ การเรียรีนสด [หากผู้เผู้รียรีนจองไว้แว้](https://nova-th.com/th/reserve_eng/reservation_list.php) ล้วไม่เม่ ข้าข้เรียรีน **อาจารย์จย์ [ะต้องรอผู้เผู้รียรีนจนกว่าว่](https://nova-th.com/th/reserve_eng/reservation_list.php) [จะหมดคาบ](https://nova-th.com/th/reserve_eng/reservation_list.php)** แม้จะไม่มีคนเข้าเรียนก็ตาม ดังนั้นหากไม่สะดวกเข้าเรียนอย่าลืมกดยกเลิกก่อนนะ!

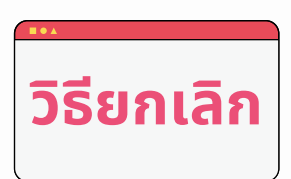

**1**.กดที่ปุ่ม "คลิกที่นี่เพื่อเข้าเรียน" หรือ "จอง/[ยกเลิกการจอง](https://nova-th.com/th/reserve_eng/reservation_list.php)" 2.กดที่ปุ่ม "Detail" (สำหรับสมาร์ทโฟน กรุณาเลื่อนหน้าจอไปทางด้านขวา) ้ 3.กดที่ปุ่ม "ยกเลิก" และตรวจสอบรายการจองอีกครั้งว่าไม่มีคาบเรียนที่จองไว้แล้ว

• คาบทดลองเรียน: กรุณากดยกเลิกก่อนเวลาที่จองไว้ 3 ชั่วโมงขึ้นไป

• คาบเรียนจริง: กรุณากดยกเลิกก่อนเวลาที่จองไว้ 2 ชั่วโมงขึ้นไป

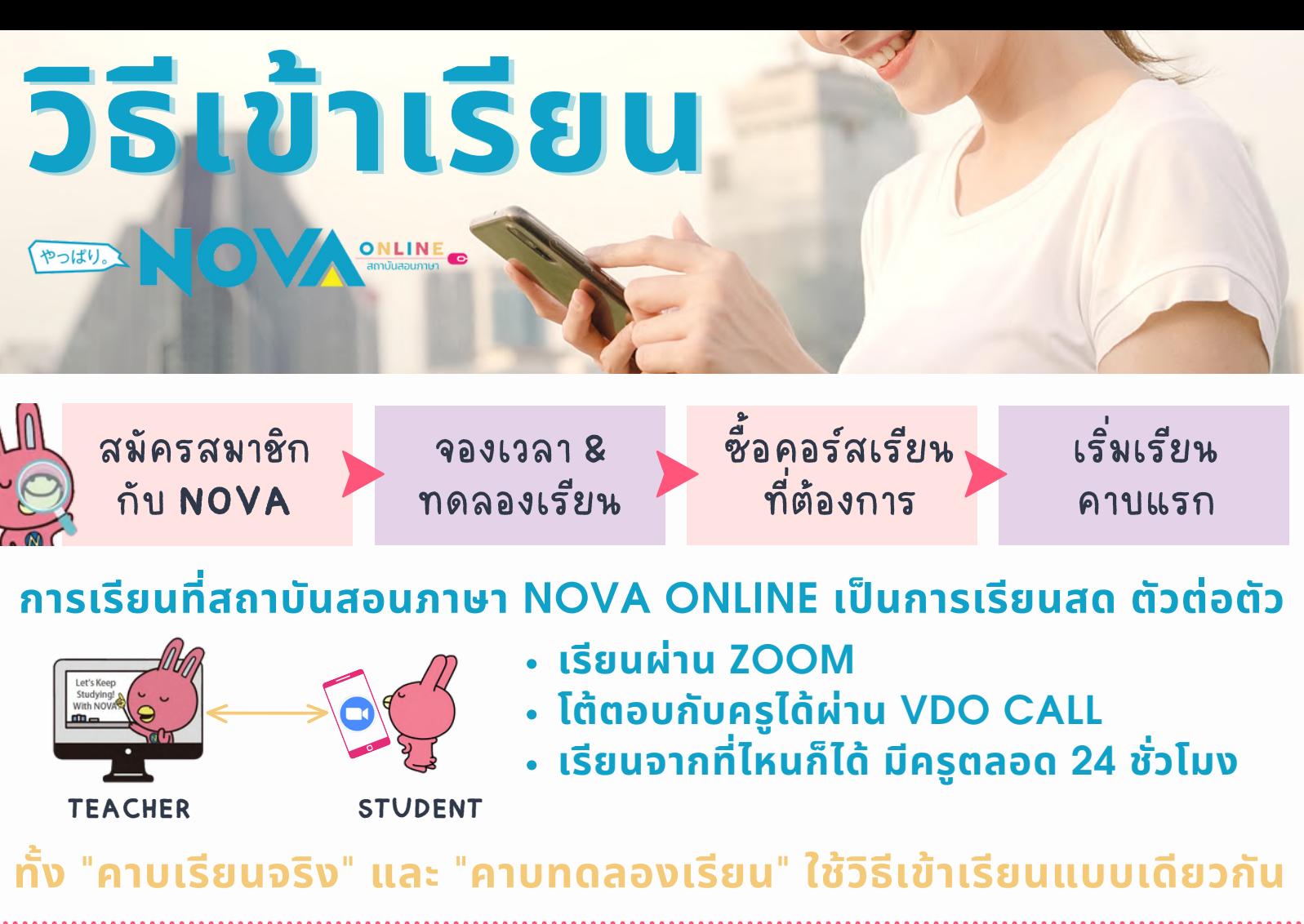

## **หากไม่สะดวกเข้าเรียนในวันและเวลาที่จองไว้แล้ว ก็สามารถกดยกเลิกคาบเรียนและนำ ไปจองใหม่ในวัน-เวลาอื่นที่สะดวกได้!**

## **การเรียนที่สถาบันสอนภาษา NOVA ONLINE เป็นการเรียนสด ตัวต่อตัว**

- **เรียนผ่าน ZOOM**
- **โต้ตอบกับครูได้ผ่าน VDO CALL**
- **เรียนจากที่ไหนก็ได้ มีครูตลอด 24 ชั่วชั่ โมง**

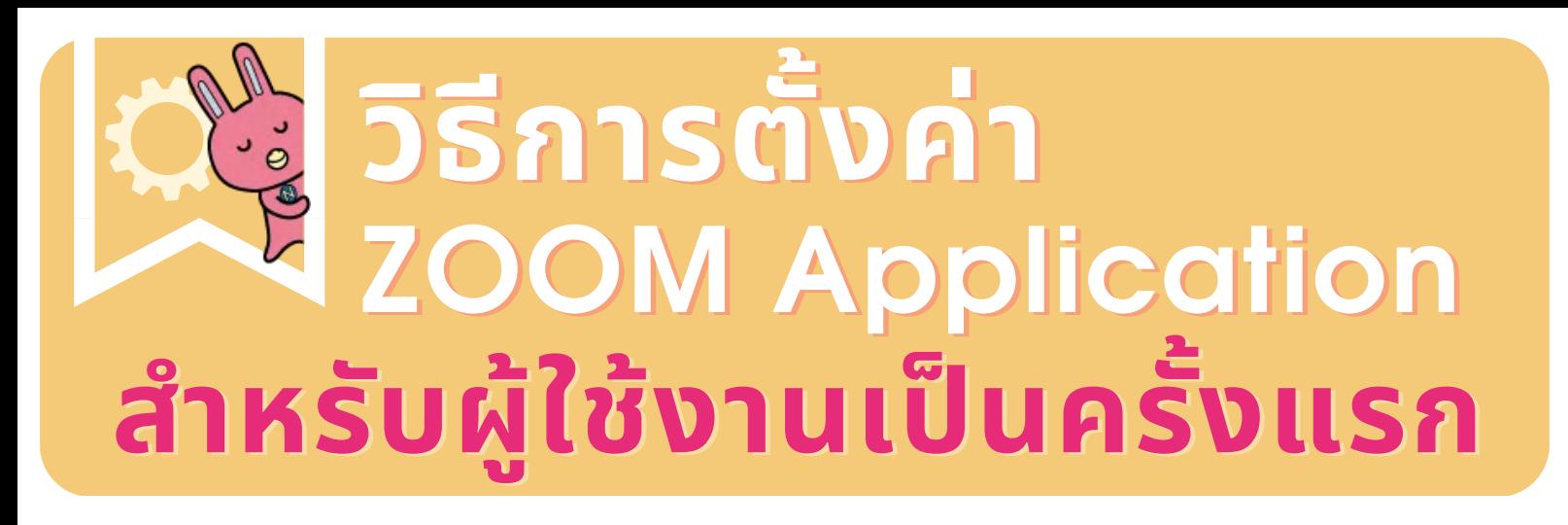

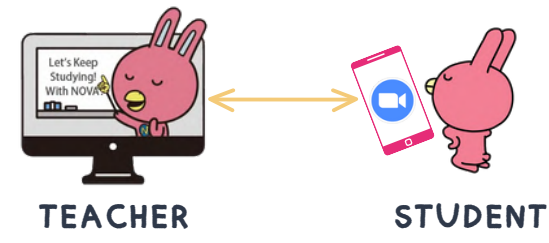

**ผู้เรียนจำ เป็นต้อง "เปิดกล้อง" ในขณะที่เข้าเรียน จึงจำ เป็นต้องอนุญาตให้แอปพลิเคชัน "เข้าถึงกล้องถ่ายรูปและไมค์" ในอุปกรณ์ของผู้เรียนขณะใช้งาน**

**\*ผู้เรียนจำ เป็นต้องดาวน์โหลดแอปพลิเคชันลงในอุปกรณ์ที่จะใช้เข้า เรียนก่อน ไม่ว่าจะเข้าเรียนผ่านอุปกรณ์ประเภทใด**

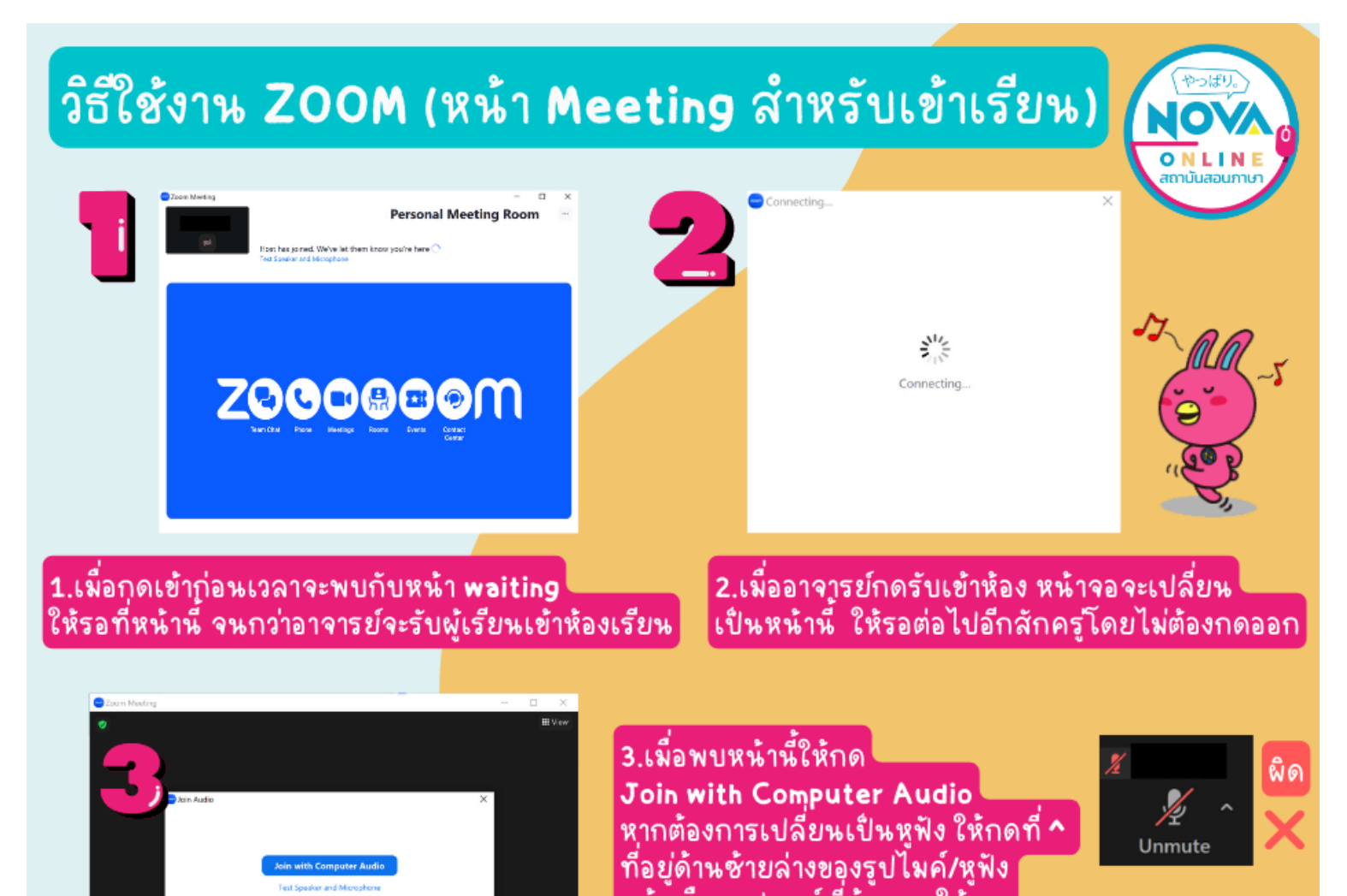

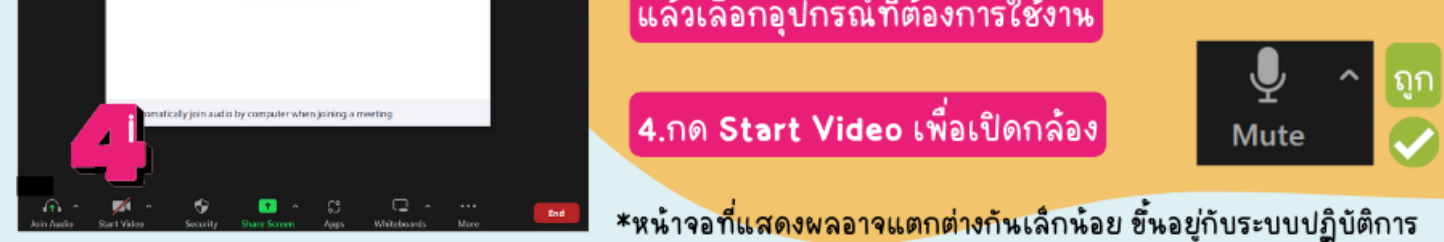

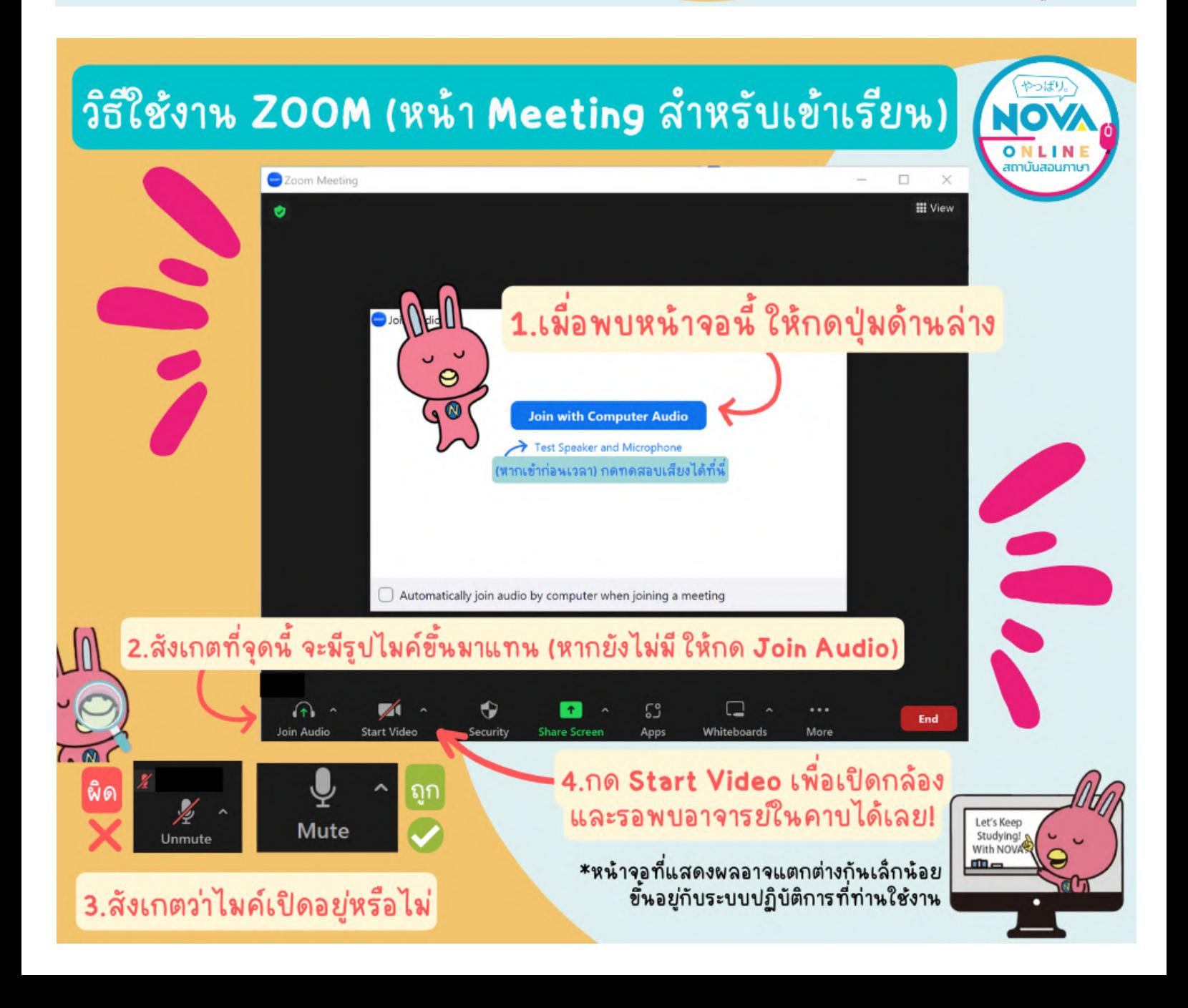